### **CONSIGNES DE SECURITE** 1. Lisez attentivement les consignes de sécurité. 2. Conservez ce Manuel Utilisateur pour vous y référer. 3. Débranchez l'équipement de votre prise CA avant de le nettoyer. N'utilisez pas de détergents liquides ou de vaporisateur. Utilisez un chiffon imprégné d'un détergent doux pour le nettoyage. 4. Pour les équipements devant être branchés, la prise de courant doit être installée à proximité de l'équipement et doit être facilement accessible. 5. Protégez cet équipement de l'humidité. 6. Installez cet équipement sur une surface stable. Si l'équipement n'est pas placé sur une surface stable, il risque de tomber et de provoquer des blessures. 7. Les ouvertures disposées sur le boîtier servent à la ventilation. Protégez l'équipement contre toute surchauffe. NE COUVREZ PAS LES OUVERTURES. 8. Vérifiez que vous utilisez le voltage correspondant à la source d'alimentation quand vous branchez l'équipement à la prise de courant. 9. Placez le cordon d'alimentation à un endroit où il ne risque pas d'être piétiné et où les gens ne risquent pas de s'embroncher. Ne placez pas d'objets sur le cordon d'alimentation. 10. Vous devez respecter toutes les précautions et avertissements qui accompagnent cet équipement. 11. Si l'équipement n'est pas utilisé pendant plusieurs jours, débranchez l'équipement des prises de courant afin d'éviter de l'endommager lors de possibles surtensions transitoires. 12. Ne versez jamais de liquide dans les ouvertures, cela pourrait provoquer un incendie ou un risque d'électrocution. 13. N'ouvrez jamais l'équipement. Pour des raisons de sécurité, l'équipement ne doit être ouvert que par un personnel qualifié. 14. Si les situations suivantes se présentent, faites vérifier l'équipement par un personnel qualifié: (a) Le cordon d'alimentation ou la prise sont endommagés. (b) Un liquide a pénétré dans l'équipement. (c) L'équipement a été exposé à l'humidité. (d) L'équipement ne fonctionne pas correctement ou vous n'arrivez pas à le faire fonctionner conformément au manuel utilisateur. (e) L'équipement est tombé et il est endommagé. (f) Si l'équipement présente des signes évidents de dommages. 15. NE LAISSEZ PAS CET ÉQUIPEMENT DANS UN ENVIRONNEMENT SANS DISPOSITIF D'AIR CONDITIONNÉ ; NE LE RANGEZ PAS DANS UN ENDROIT COMPORTANT UNE TEMPÉRATURE SUPÉRIEURE 0 60°C (140°F), CELA POURRAIT ENDOMMAGER L'ÉQUIPEMENT. Le niveau sonore à la position des opérateurs selon IEC704-1:1982 est égale ou inférieure à 70dB(A) 16. DANGER: Radiation laser invisible quand l'appareil est ouvert. Evitez toute exposition directe au rayon laser. Conforme aux standards de performances de radiation FDA, 21 CFR, sous-chapitre J. Puissance du Laser: Longueur d'Onde: 783±3nm (CD); 658±3nm (DVD) Puissance d'émission : 0.7mW Diode laser : Classe 3b

# **PRECAUTIONS**

**!! N'essayez pas d'ouvrir le lecteur et de le réparer. Le fait d'enlever le couvercle pourrait vous exposer au rayon dangereux du laser et à des voltages électriques élevés. Il est conseillé à l'utilisateur de faire réparer l'appareil en renvoyant le lecteur défectueux au vendeur d'origine où le lecteur a été acheté.**

- Utilisez l'emballage d'origine pour transporter le lecteur ou pour l'envoyer en réparation. L'emballage d'origine a été conçu et testé pour protéger votre lecteur dans toutes les conditions difficiles.
- Ne placez pas le lecteur au contact direct des rayons du soleil, ou d'appareils de chauffage, ou près d'appareils électriques consommant une grande quantité de courant.
- Utilisez un chiffon doux, sans poussière pour nettoyer votre lecteur. Placez votre lecteur à l'abri de l'humidité ou de liquides, y compris de l'eau, des liquides de nettoyage, ou de solvants.
- Gardez vos disques propres. Le fait d'utiliser un chiffon sans poussière pour nettoyer la surface du disque avant l'enregistrement augmentera l'intégrité des données gravées.
- Ne faites pas tomber et ne secouez pas le lecteur.
- L'installation et l'utilisation du lecteur doivent être réalisées à l'horizontal.
- La loi sur le copyright de chaque pays régit la reproduction de travaux protégés par le copyright. Les personnes utilisant des lecteurs peuvent être tenues responsables de son utilisation lors de la réalisation de copies non autorisées de travaux protégés par copyright.
- Vous augmenterez le taux de succès en copiant les données à partir du Disque Dur, au lieu de copier les données en « copie en mode à la volée ». Donc, nous conseillons aux utilisateurs de réserver suffisamment d'espace de mémoire tampon pour créer un fichier image (d'au moins 650Mo pour CD; 5Go pour DVD).

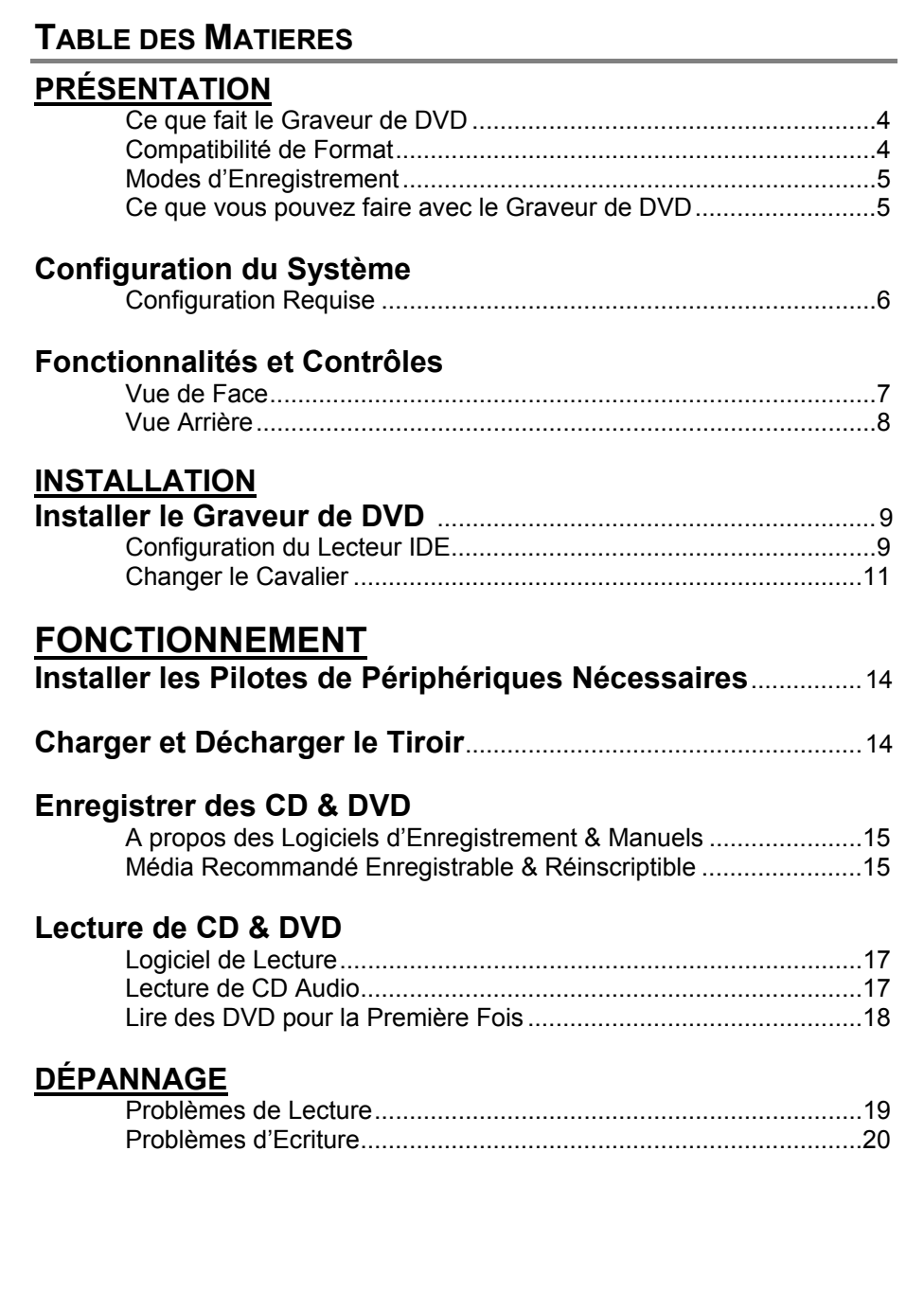

# **INTRODUCTION**

Merci pour votre achat de ce Graveur de DVD, un regraveur et lecteur de DVD et de CD enregistrables, fiable de hautes performances. Lisez attentivement ce manuel et gardez-le à porté de main pour vous y reporter facilement. Utilisez ce manuel pour l'installation, l'utilisation et le dépannage de ce lecteur.

### **Ce que fait le Graveur de DVD**

Le Graveur de DVD est un graveur de DVD/CD-Réinscriptible offrant des performances de DVD et CD de qualité professionnelle pour graver, regraver et lire. Il lit aussi des DVD (Digital Versatile Discs) formatés pour les films et les données. Ce lecteur polyvalent et remarquable peut :

### **Pour DVD**

- z Ecrire sur média DVD+R (DVD enregistrable).
- z Ecrire sur média DVD+RW (DVD réinscriptible).
- z \* Ecrire sur média DVD-R (DVD enregistrable).
- z \* Ecrire sur média DVD-RW (DVD réinscriptibles).
- Lire des médias DVD (DVD+R, DVD+RW, DVD-R, et DVD-RW).

#### **Pour CD**

- Ecrire sur média CD-R (CD enregistrable).
- z Ecrire sur média CD-RW en ultra-speed (CD réinscriptible).
- Lire tous les médias CD-ROM et CD-R.
- Lire les médias CD-RW et CD-DA (audio)

#### **(REMARQUE: Les vitesses maximum d'Ecriture, Réécriture, & Lecture du lecteur sont imprimées sur la boîte d'origine. \*Seul le lecteur à format Double DVD peut écrire sur média DVD-R & DVD-RW.)**

Le lecteur supporte Running OPC (ROPC) et est compatible Windows Plug & Play. La mémoire Flash permet de mettre à niveau le lecteur sur la dernière révision du microprogramme (disponible sur le site web) sans ouvrir le lecteur. La technologie de Protection de Dépassement de Mémoire Tampon élimine les erreurs de sous-exécution de tampon, ainsi vous pouvez utiliser votre ordinateur en toute sécurité pour d'autres tâches pendant que vous gravez un disque CD-R/CD-RW, DVD-R/DVD-RW ou DVD+R/DVD+RW.

## **Compatibilité de Format**

Ce Graveur de DVD est un lecteur de disque optique polyvalent. Pour la fonction d'écriture du CD, il peut écrire des données, conformes à Orange Book: Partie 2 CD-R Volume 1 / Partie 2 CD-R Volume 2 Multi Speed / Partie 3 CD-RW Volume 1 (Connu sous le nom de faible vitesse) / Partie 3 CD-RW Volume2: Haute Vitesse, sur un disque CD-R/RW en combinaison

avec le logiciel d'application d'écriture. Pour la fonction d'écriture DVD, ce lecteur est conforme à DVD+R Version 1.2 / DVD+RW Version 1.11 /Disque Enregistrable DVD-R Partie1 Ver2.0 (seulement le lecteur à format Double DVD) / et Disque Réinscriptible DVD-RW Partie1 Ver.1.1 (seulement le lecteur à format Double DVD). Ver 1.11. Pour la fonction de lecture, il peut lire tous les médias suivants : DVD simple/double couche (PTP, OPT), DVD-R, DVD+R, DVD-RW, DVD+RW. De plus, il lit tous les formats de CD et de média : CD-DA, CD-ROM, CD-ROM/XA, CD Photo, Multi-session, CD Karaoké, CD Vidéo, CD-I FMV, CD Extra, CD Plus, CD-R, et CD-RW.

# **Modes d'Enregistrement**

### **Piste par Piste**

Les données peuvent être enregistrées sur un disque à raison d'une piste à la fois. De nouvelles pistes pourront être rajoutées par la suite. Les CD de Musique ne peuvent pas être lus dans un lecteur de CD ou dans un lecteur CD-ROM avant la fermeture du disque.

#### **Disque Entier**

Les données peuvent être enregistrées sur un disque entier en une fois. Dans ce mode, il n'est pas possible par la suite d'ajouter de nouvelles données.

#### **Session par Session**

Les données peuvent être enregistrées sur le disque à raison d'une session à la fois. De nouvelles sessions pourront être écrites par la suite dans ce mode. Un espace disque plus important peut être utilisé car il n'y a pas de vide entre les pistes.

#### **Multi-sessions**

Les données peuvent être enregistrées sur le disque en une session. De nouvelles sessions pourront être écrites par la suite dans ce mode. Un espace disque moins important pourra être utilisé car un vide est créé entre les sessions.

#### **Ecriture en Paquet**

Ceci est utile pour les sauvegardes de données. Les données peuvent être ajoutées directement aux pistes sur le média ou peuvent être supprimées directement des pistes seulement sur les médias . Pour utiliser ce mode, votre logiciel doit supporter la fonction d'écriture par Paquet.

# **Ce que vous pouvez faire avec le Lecteur**

- z Enregistrez de la vidéo numérique ou des diaporamas sur des disques DVD+R et DVD+RW (Un lecteur à format Double DVD pourra écrire sur des disques DVD- $R/-RW$ ).
- Lire les disques DVD+R, DVD+RW, DVD-R, et DVD-RW.
- z Enregistrer des données ou de l'audio sur un média CD enregistrable ou réinscriptible.
- Lire des CD de musique.
- Lire des films VCD & DVD.
- z Accéder à des matériels de référence interactifs stockés sur DVD
- Enregistrer des photos et autres images sur des CD enregistrables ou réinscriptibles.
- z Archiver des images et de la vidéo sur DVD ou CD
- Maîtriser de nouveaux programmes sur DVD ou CD

# **CONFIGURATION DU SYSTEME**

# **Configuration Requise**

Pour assurer des performances de lecture/écriture/réécriture stables, il est recommandé d'utiliser un PC compatible IBM ayant les caractéristiques suivantes.

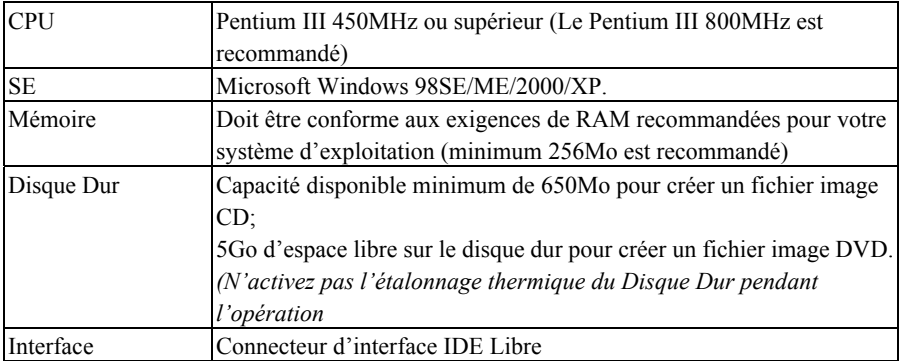

#### *REMARQUE:*

*Certains disques durs à grande vitesse sont équipés d'une fonction de « Re-calibrage Thermique Automatique ». Désactivez-la dans le programme Setup du BIOS afin d'éviter d'écrire des erreurs (Dépassement de Mémoire Tampon).* 

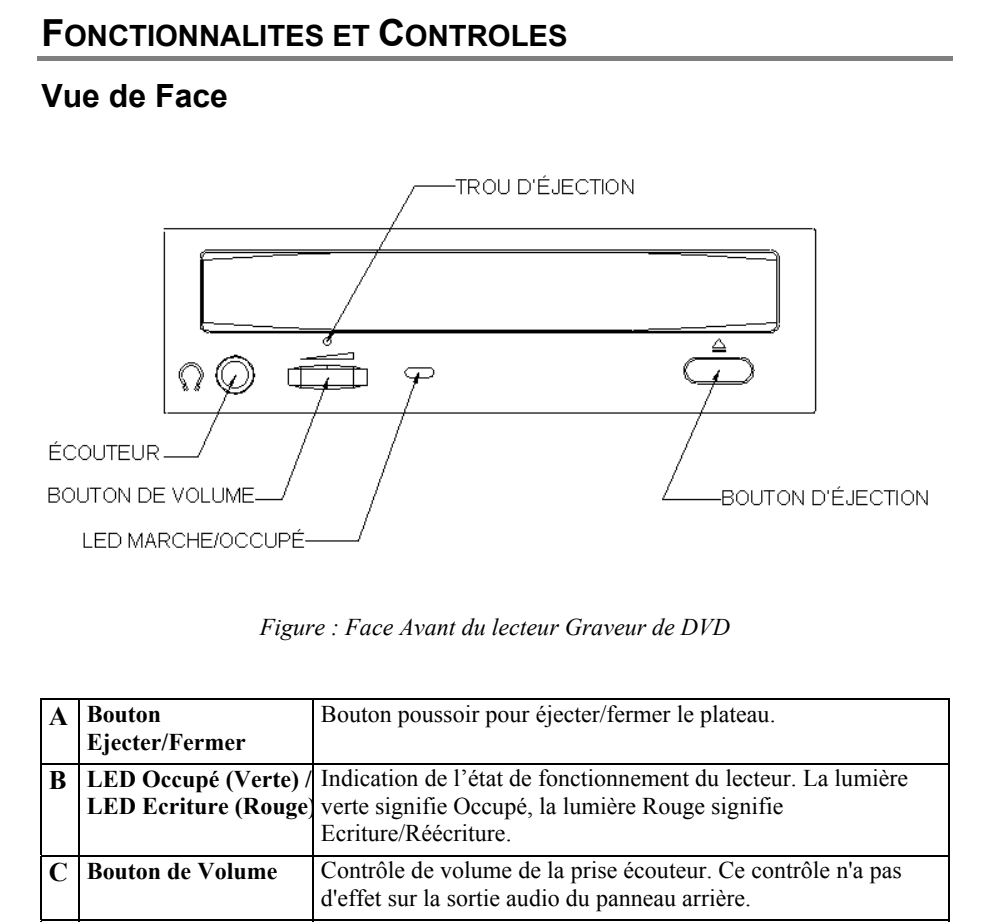

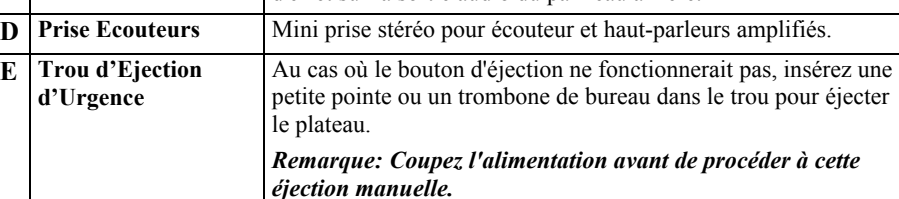

7

# **Vue Arrière**

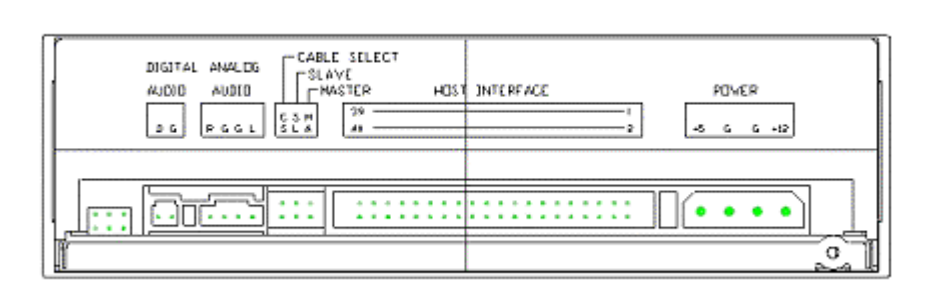

*Figure : Vue arrière du lecteur Graveur de DVD*

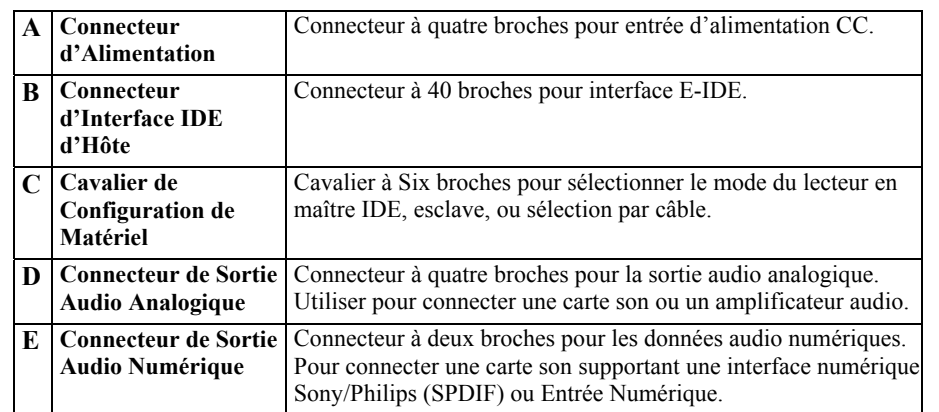

# **INSTALLATION DU LECTEUR GRAVEUR DE DVD**

**Ce chapitre explique comment installer physiquement votre lecteur Lecteur de DVD dans votre ordinateur. Les étapes que vous devrez réaliser sont les suivantes:**

- **1. Eteignez votre ordinateur et débranchez-le de la prise d'alimentation.**
- **2. Retirez le capot de l'ordinateur.**

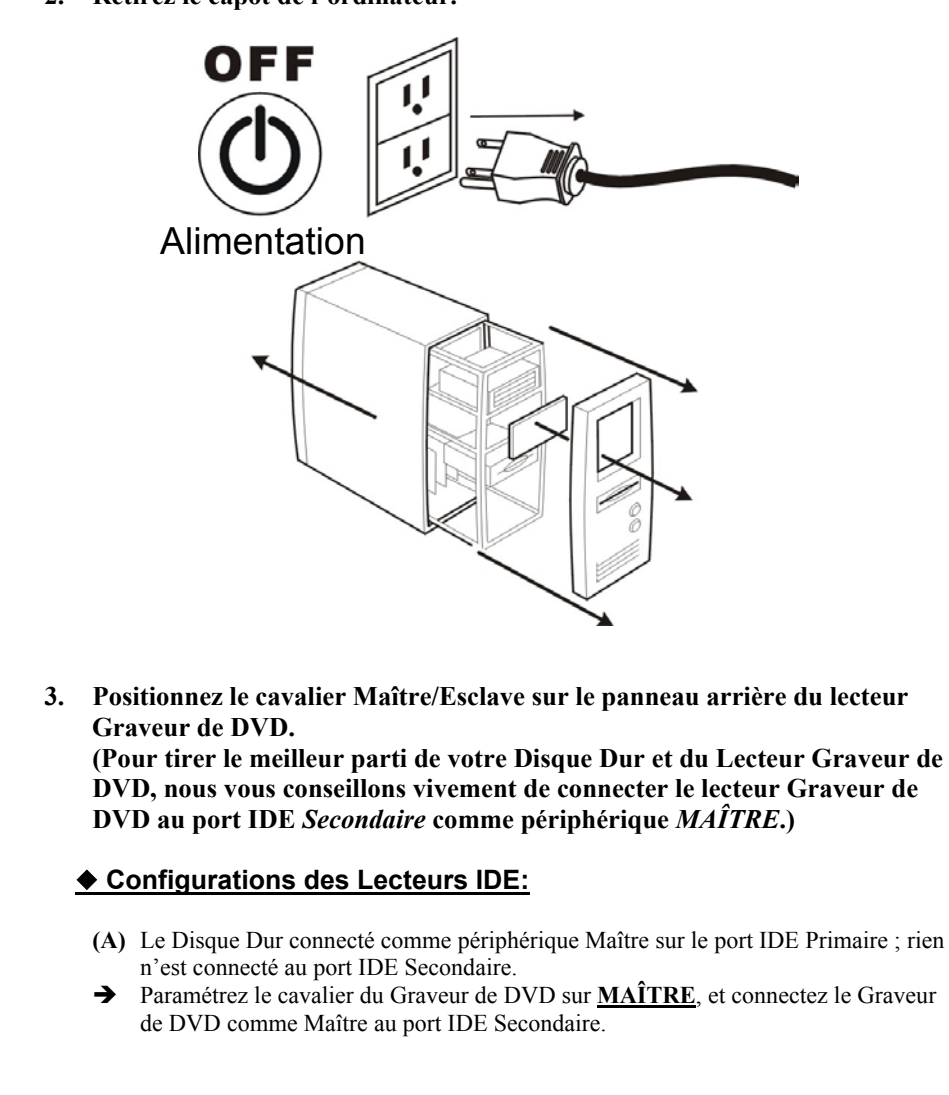

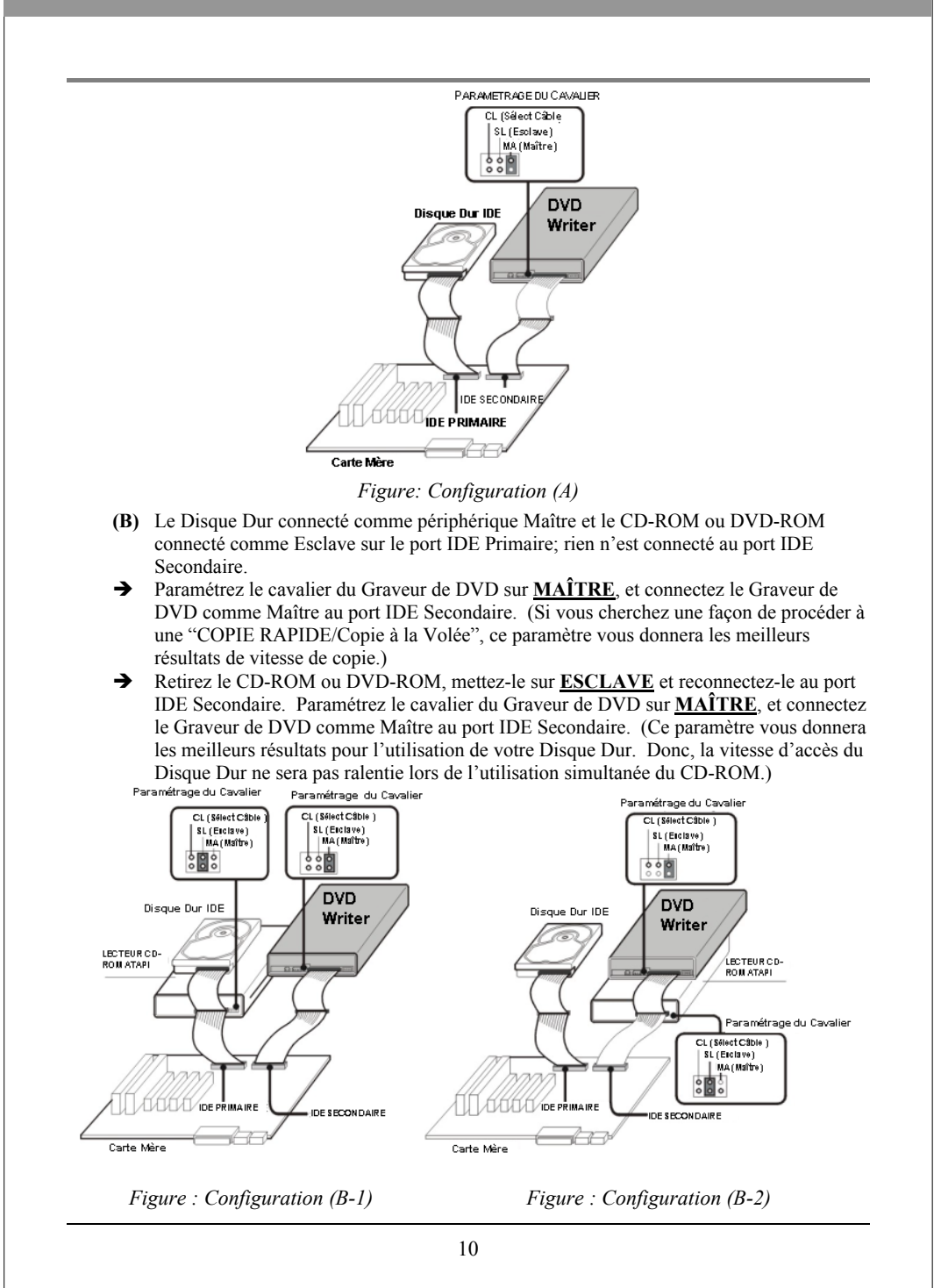

### *FRANÇAIS* **(C)** Le Disque Dur connecté comme périphériques Maître et Esclave sur le port IDE Primaire ; le CD-ROM ou le DVD-ROM connecté comme Maître sur le port IDE<br>Secondaire.  $\rightarrow$  Retirez le CD-ROM ou DVD-ROM, mettez-le sur **ESCLAVE** et reconnectez-le au port IDE Secondaire. Paramétrez le cavalier du Lecteur Graveur de DVD sur **MAÎTRE**, et connectez le Lecteur Graveur de DVD comme Maître au port IDE Secondaire. Paramétrage du Cavalier CL (Sélect Câble SL (Enclave)<br>| MA (Maître)<br>| C **DVD** Disque Dur IDE Writer )<br>Lecteur CD-ROM<br>ATAPI Paramétrage du Cavalier ے<br>Disque Dur IDI CL (Sélect Câble )<br>SL (Eiclave)<br>MA (Maître) 憎 **IDE SECONDAIR IDE PRIMAIRE** x Carte Mêre *Figure: Configuration (C)*  ¡ **Changer le Cavalier:** Le cavalier *Maître/Esclave* peut être utilisé pour paramétrer le lecteur Graveur de DVD en périphérique *Maître* ou *Esclave*. La figure suivante est l'illustration du paramétrage du cavalier. C S M C S M S  $\mathbf{L}$ A  $\mathbf{L}$ A S Périphérique Esclave Périphérique Maître (Paramètre par Défaut) *Figure: Le paramétrage du périphérique Maître ou Esclave. REMARQUE: N'utilisez pas deux cavaliers pour paramétrer MA et SL simultanément.* **CS (CSEL)**

Si vous choisissez le paramètre CS, le paramètre Maître/Esclave sera réalisé automatiquement en fonction de la configuration de votre matériel.

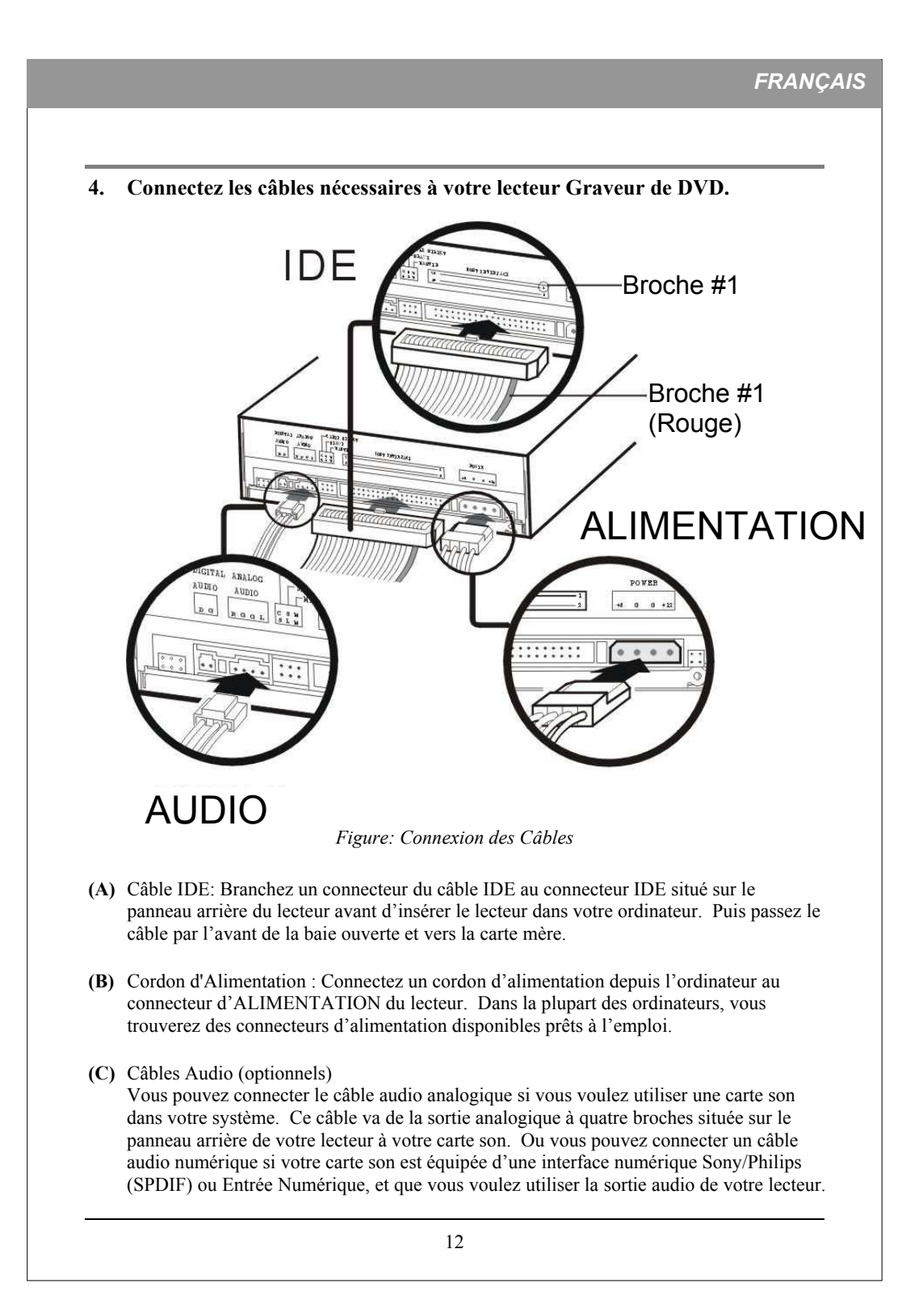

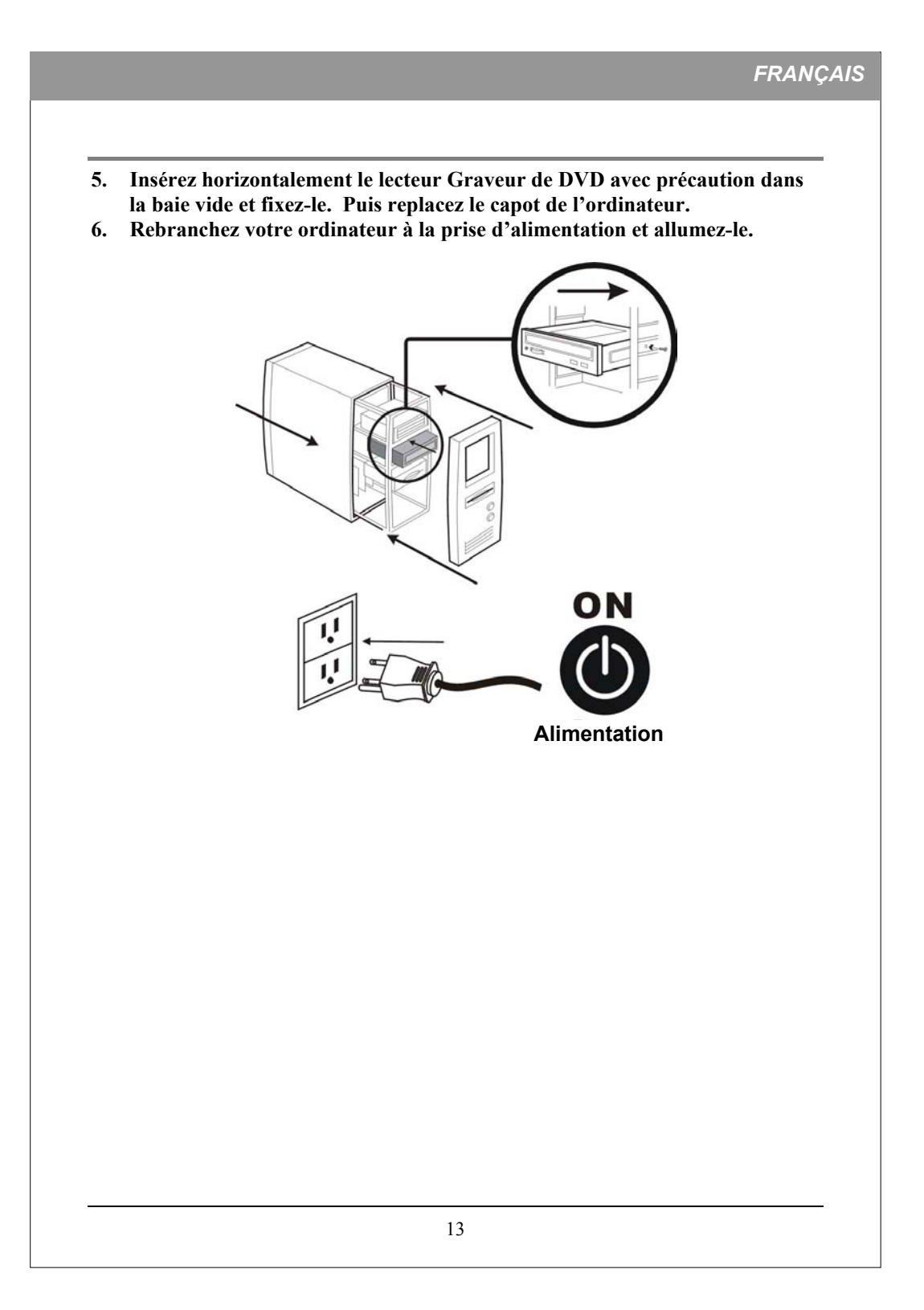

# **FONCTIONNEMENT**

### **Installation des Pilotes de Périphériques Nécessaires**

Dans Windows, le Graveur de DVD agit comme un "Lecteur CD-ROM" pour les besoins de l'installation et du paramétrage. Dans certains cas, vous devrez installer un logiciel supplémentaire pour pouvoir utiliser toutes les fonctionnalités du lecteur Graveur de DVD.

#### **Pour utiliser le lecteur Graveur de DVD sur un ordinateur:**

- **Comme un lecteur CD-ROM :** La plupart des Systèmes d'Exploitation de Windows (Windows XP, Windows ME, Windows 2000, Windows 98, et Windows 95) offrent un pilote de lecteur CD-ROM générique permettant au lecteur Graveur de DVD de fonctionner comme un lecteur CD-ROM standard. Vous n'avez rien d'autre à installer.
- **Comme un lecteur DVD-ROM :** Le système d'exploitation de l'ordinateur (sauf Windows 95) permet aussi au lecteur Graveur de DVD de fonctionner comme un lecteur DVD-ROM. Vous n'avez rien d'autre à installer pour lire des DVD. (Dans Windows 95, vous aurez besoin d'un logiciel supplémentaire pour lire des médias DVD, qui seront inclus avec le kit CD de logiciels du lecteur Graveur de DVD.)
- **Comme un Regraveur de CD ou un Regraveur de DVD:** Pour écrire sur média CD ou DVD, vous aurez besoin d'un logiciel supplémentaire. Le kit de logiciel d'Enregistrement inclus dans le coffret vous offrira des fonctions comme le matriçage, écriture en paquets, duplication, sauvegarde de votre disque dur ou de vos fichiers, capturer de l'audio, et plus encore.

# **Charger et Décharger le Plateau**

- **(1) Quand le lecteur Graveur de DVD est allumé, appuyez sur le bouton d'Ejection situé sur la face avant. Le tiroir du plateau coulissera vers l'extérieur en quelques secondes.**
- **(2) Installez un disque sur le plateau, avec l'étiquette tournée vers le haut dans la partie renfoncée du plateau. Le disque devrait reposer à plat sur le plateau.**

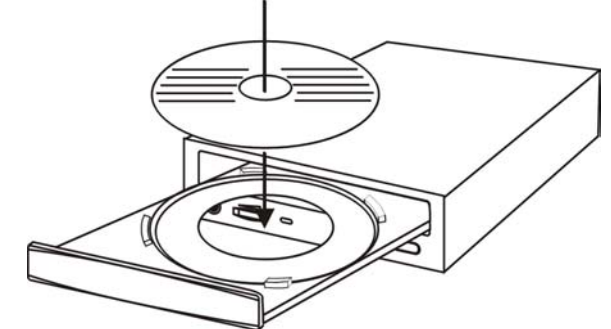

*Figure: Chargement du Plateau*

**(3) Réappuyez sur le bouton d'Ejection et le plateau se fermera en coulissant en quelques secondes.**

# **ENREGISTRER DES CD & DVD**

**Avant de démarrer, assurez-vous que vous avez installé le logiciel correct pour Enregistrer des CD, DVD et Lire des DVD. Le logiciel d'Enregistrement et le logiciel de Lecture de DVD sont inclus dans ce coffret et se trouvent dans des kits CD différents.**

# **A Propos du Logiciel & Manuels**

Le logiciel qui accompagne est destiné à vous donner les meilleurs résultats et une grande facilité d'utilisation. Le manuel utilisateur détaillé pour le logiciel d'enregistrement et de lecture sera installé automatiquement dans votre ordinateur quand vous installez le logiciel d'enregistrement. Pour les détails concernant d'autres coffrets de logiciels disponibles pour écrire des DVD ou des CD, veuillez visiter les sites web des sociétés dont le logiciel vous intéresse, reportez-vous à leur manuel utilisateur, ou regardez l'option d'aide dans le logiciel. Reportez-vous au manuel utilisateur pour les procédures d'utilisation détaillées.

# **Média Enregistrable & Réinscriptible Recommandé**

Il se peut que vous ne puissiez pas graver sur certains médias CD ou DVD, à cause des différences de qualité de fabrication. Nous vous conseillons d'utiliser des médias CD et DVD provenant des fabricants suivants, qui se sont révélés satisfaisants pour notre lecteur.

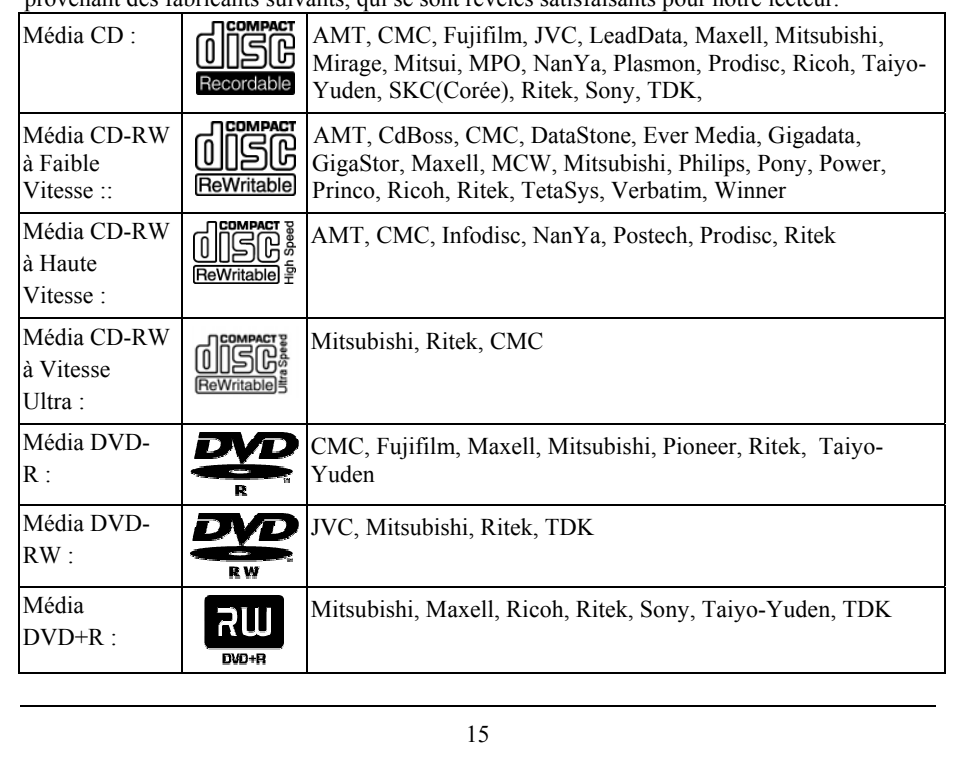

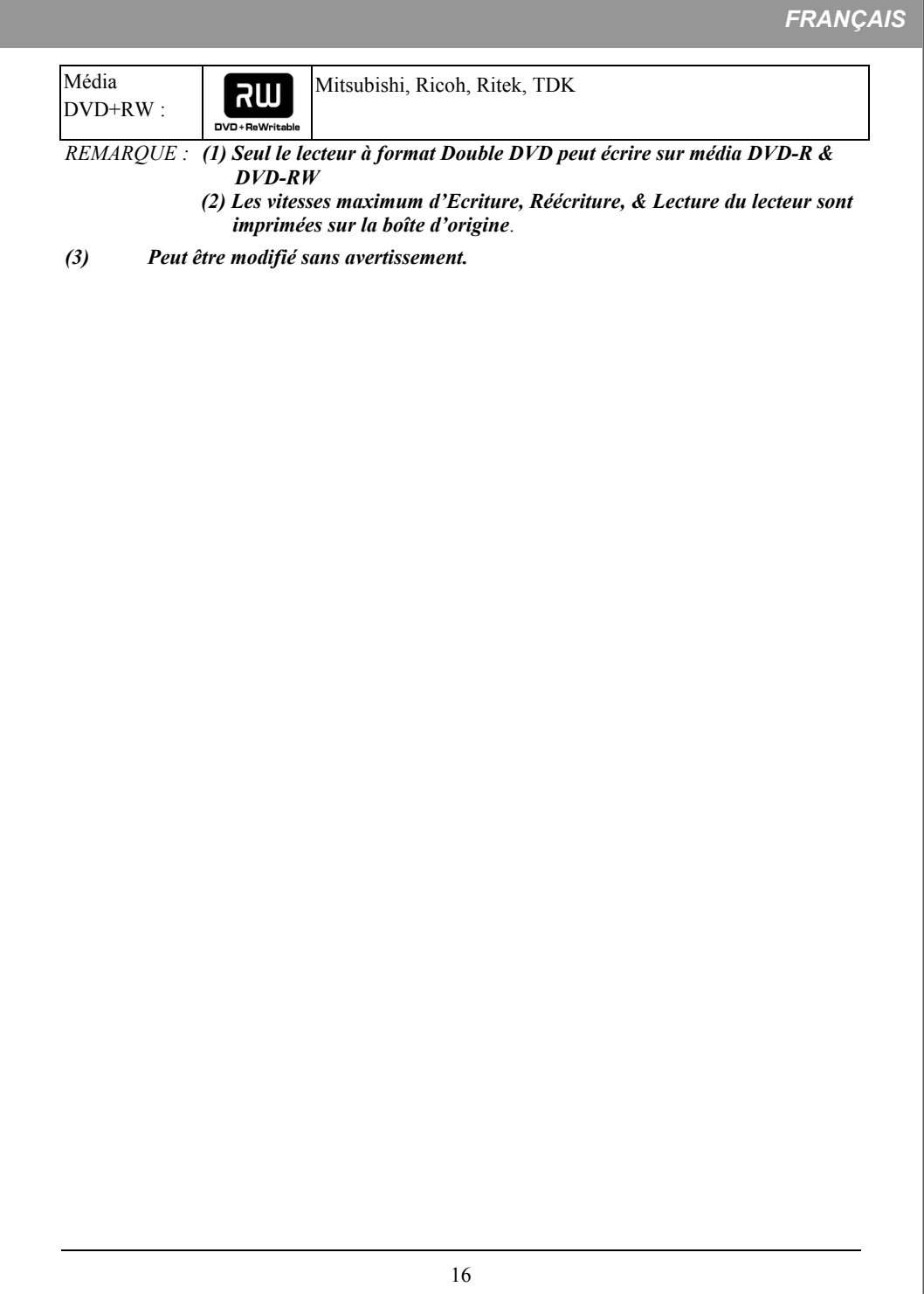

# **LECTURE DE CD & DVD**

### **Logiciel de Lecture**

Vous devez tout d'abord installer le logiciel de lecture DVD dans votre ordinateur. Si vous n'avez pas de logiciel de lecture DVD installé dans votre ordinateur, le logiciel de lecture DVD inclus dans le kit CD vous donnera les meilleurs résultats de lecture.

Vous pouvez immédiatement lire des CD Audio et des disques DVD préenregistrés, y compris des films et autres DVD. Pour lire un CD ou un Disque Vidéo Numérique (DVD), insérez le disque avec l'étiquette tournée vers le haut (pour les CD). Ce lecteur Graveur de DVD lit à la fois les DVD simple couche et double couche.

## **Lecture de CD Audio**

Pour pouvoir écouter un CD audio, connectez un câble audio au connecteur audio analogique situé à l'arrière du lecteur et connectez l'autre extrémité à la carte son.

Vous pouvez rencontrer deux types d'audio :

**(1) Audio CD** : Provient de disques audio (comme ceux que vous utilisez dans votre chaîne stéréo) qui sont directement traduits en son par votre lecteur Graveur de DVD. Bien que dans la plupart des cas, une carte son et des haut-parleurs soient utilisés pour écouter ce type d'audio, vous pouvez aussi l'écouter en branchant des écouteurs ou des hautparleurs alimentés, à la prise d'écouteurs située sur la face avant de votre lecteur. Vous pouvez contrôler la lecture audio par logiciel, et ajuster le volume avec le contrôle de volume situé sur la face avant.

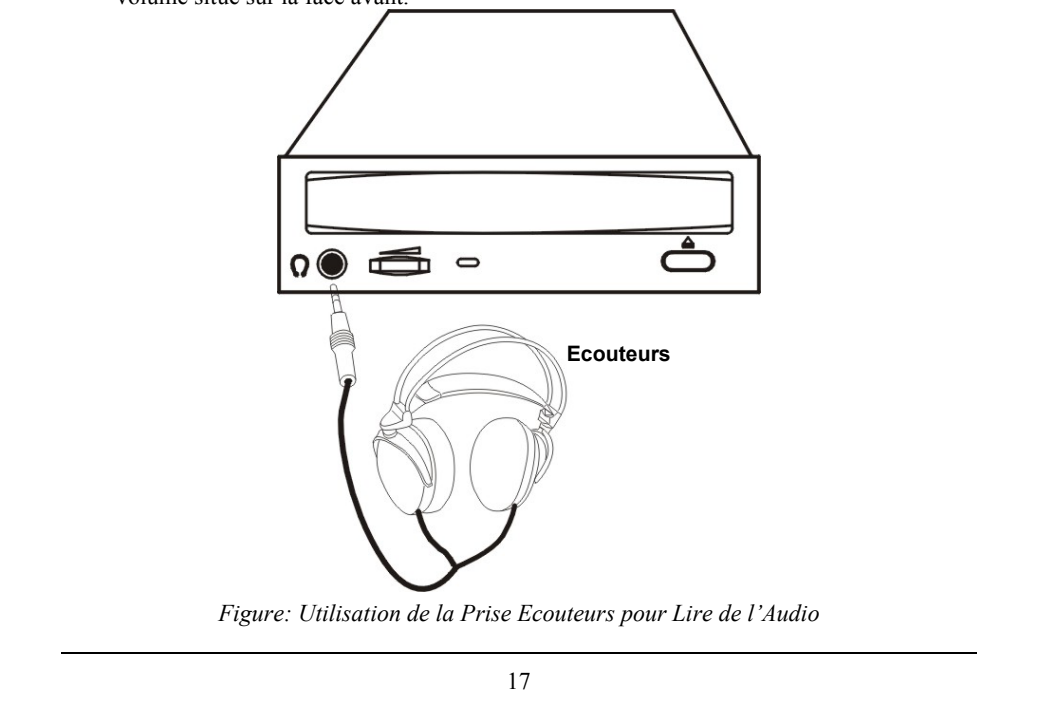

**(2) Audio de Carte Son:** Provient de fichiers de données pouvant être présents sur un disque, tels que des fichiers WAV, WMA, ou MP3, qui sont transférés depuis le CD sur votre ordinateur via l'interface IDE. La carte son traduit les données des fichiers numériques en son analogique. Si vous n'avez pas de carte son, vous ne pourrez pas écouter cette forme d'audio à partir de votre lecteur Graveur de DVD.

Pour écouter de la musique à l'aide de la carte son de l'ordinateur, vous pouvez régler le volume avec le contrôle de volume sur Windows Media Player ou sur la Barre des Tâches du Lecteur CD. Vous pouvez aussi couper le son sur votre carte et écouter de la musique à l'aide des écouteurs ou de haut-parleurs auto alimentés.

## **La Première Fois que vous Lisez des DVD**

Sur certains DVD, un code leur permet d'être lus seulement dans certaines régions, telles que l'Amérique du Nord, l'Europe, etc. Quand le lecteur Graveur de DVD est livré, il n'y a pas de code de région paramétré. La première fois qu'un DVD possédant un paramètre de région est inséré dans le lecteur Graveur de DVD, l'action d'insérer le DVD paramètre le lecteur sur ce code de région.

Si vous insérez par la suite un DVD avec un code de région différent, vous serez invité soit à accepter ou non de changer de code de région. Si vous n'acceptez pas la modification, alors ce DVD ne sera pas lu. Si vous acceptez la modification, alors le paramètre de code de région du lecteur Graveur de DVD sera modifié. **Mais rappelez-vous : Vous pouvez modifier le code de région du lecteur Graveur de DVD seulement 5 fois. Après quoi, vous ne pourrez plus modifier le paramètre du code du lecteur.**

# **DEPANNAGE**

Si vous rencontrez des problèmes pendant l'installation ou l'utilisation normale de votre lecteur Graveur de DVD, veuillez vous reporter aux informations suivantes.

# **Problèmes de Lecture**

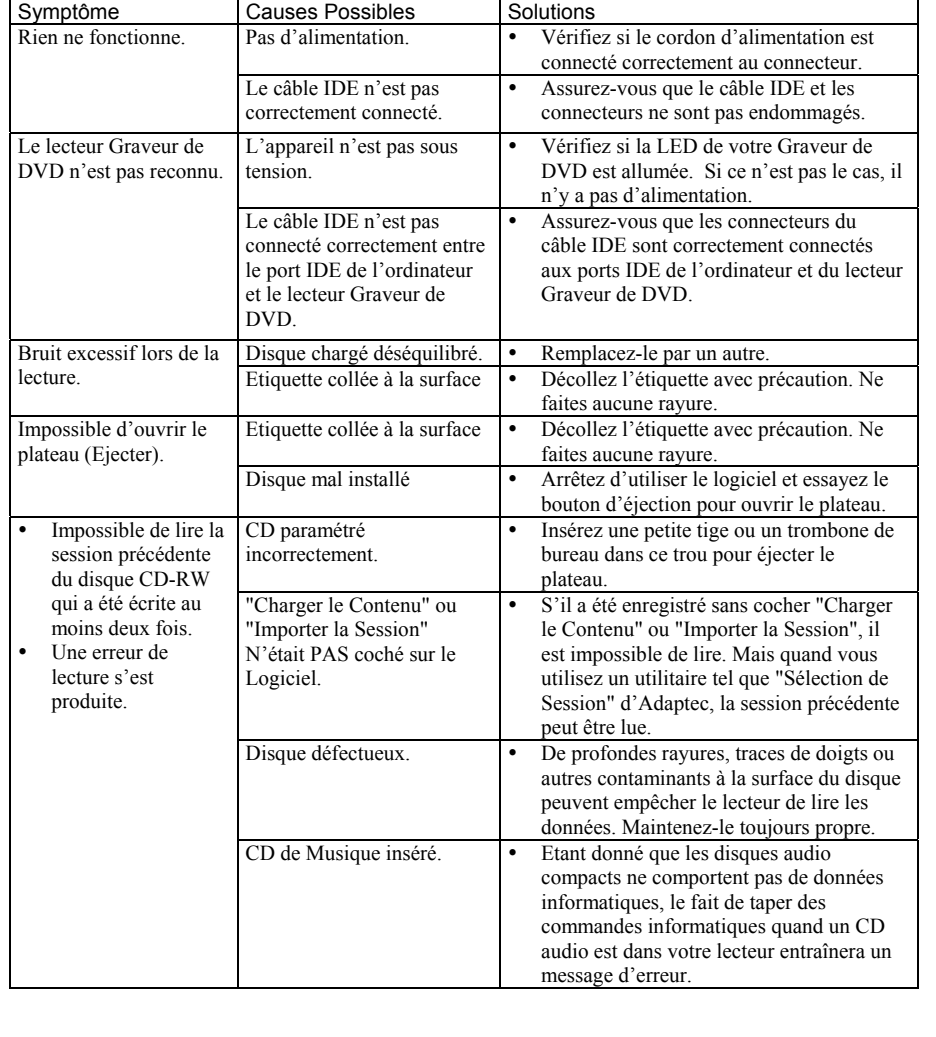

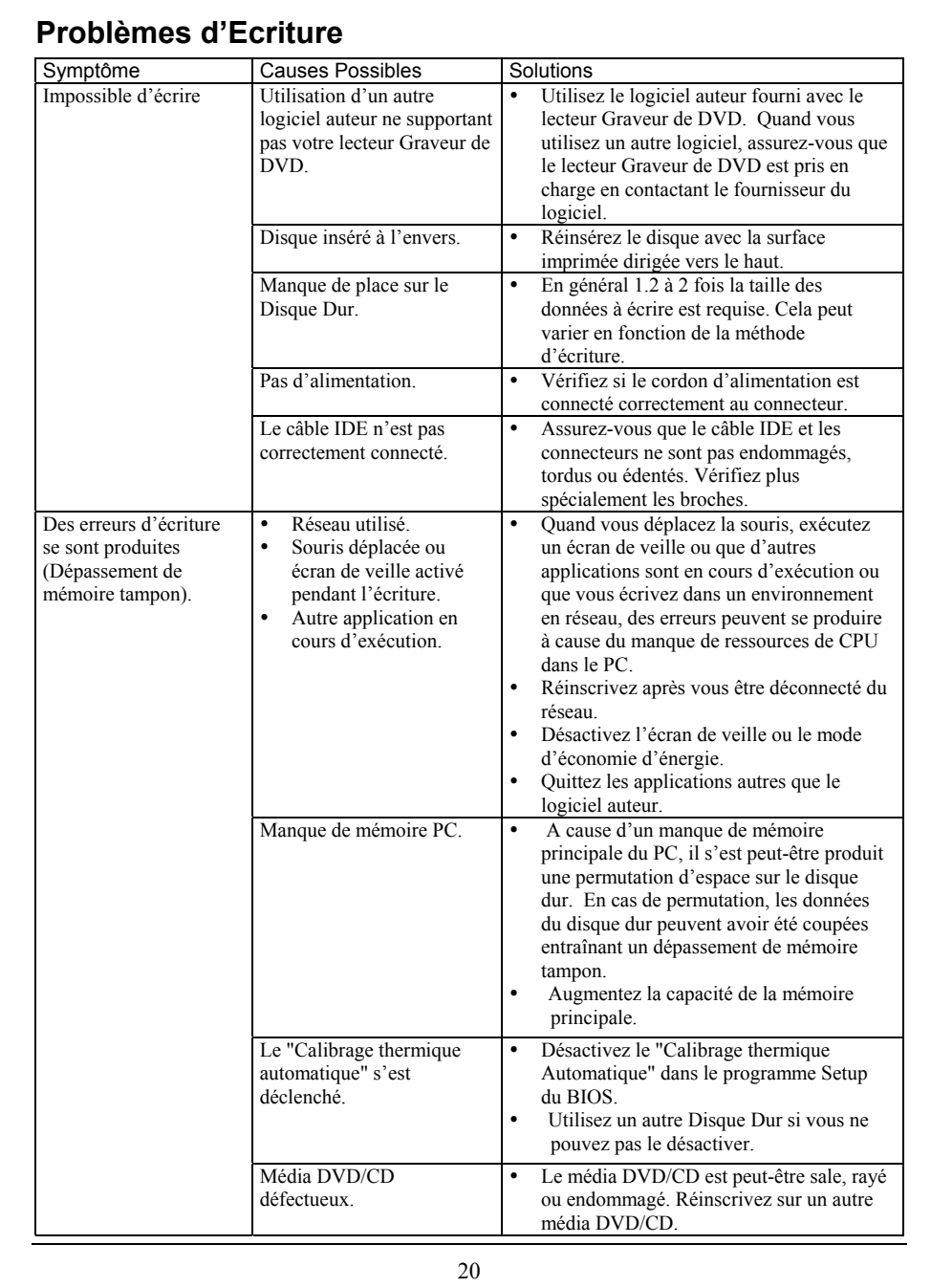

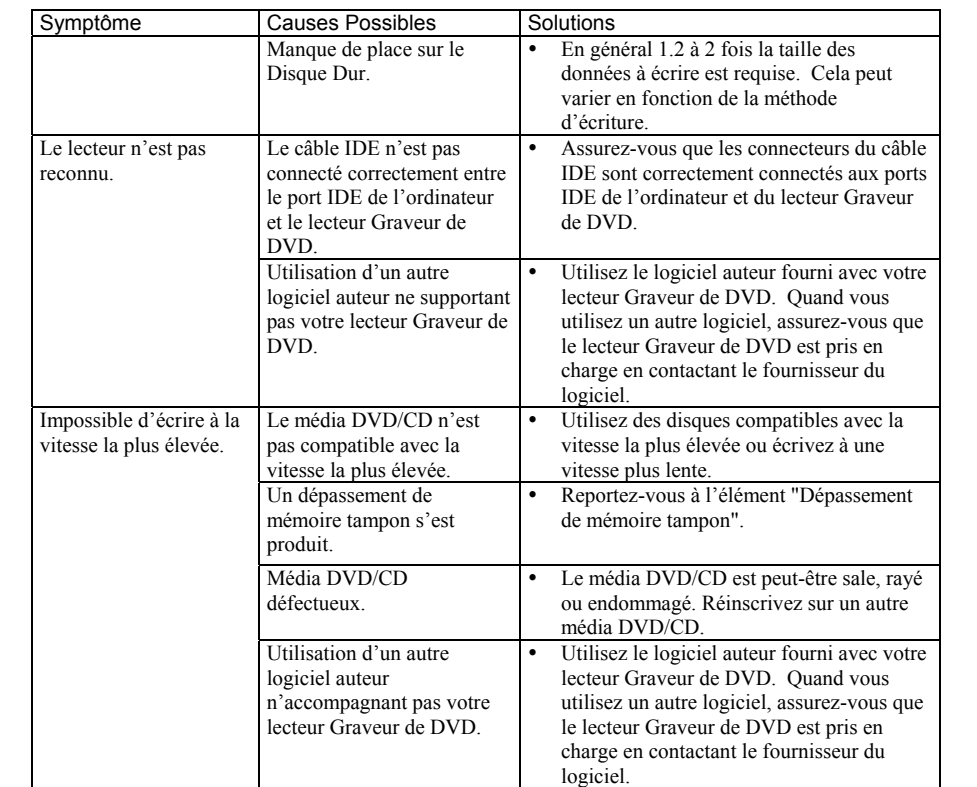